## **FASCICOLO INCLUSIVO - VERSIONE COMPUTER**

1) Scaricare la Cartella Fascicolo Inclusivo Versione Computer [QUI](https://www.dropbox.com/s/7061t2bt2ocjtac/CARTELLA%20FASCICOLO%20INCLUSIVO_VERSIONE%20COMPUTER.zip?dl=0)

2) Salvare **tutta la cartella e senza modificarla** sul proprio computer, così

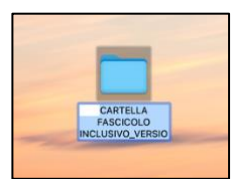

3) Aprire il file PDF denominato Fascicolo Inclusivo\_Versione Computer con **Adobe Acrobat Reader DC**, che può essere scaricato:

- per Mac [QUI](https://get.adobe.com/it/reader/download/?installer=Reader_DC_2021.007.20099_for_Mac_Intel&stype=7766&standalone=1)
- per Windows [QUI](https://get.adobe.com/it/reader/download/?installer=Reader_DC_2021.007.20091_Italian_Windows(64Bit)&os=Windows%2010&browser_type=KHTML&browser_dist=Safari&stype=7766)

Aprire il Fascicolo utilizzando **esclusivamente Adobe Acrobat Reader DC**. Non è necessario essere connessi ad internet.

## **FASCICOLO INCLUSIVO - VERSIONE DISPOSITIVI MOBILI**

1) Scaricare il Fascicolo Inclusivo [QUI](https://www.dropbox.com/s/mmmxz4wc3d5fj7h/FASCICOLO%20INCLUSIVO_VERSIONE%20MOBILE.pdf?dl=0)

2) Aprire il file PDF utilizzando qualsiasi programma/piattaforma (anche online) per la lettura di file PDF.

NON è necessario scaricare Adobe Acrobat Reader DC. **È necessario essere connessi ad internet**.